# How do I publish a course?

If you have permission to publish your course, you can publish your course in the Course Home Page sidebar or from the Course Setup Checklist.

#### Notes:

- You must publish a course before students can access it and its contents. Students cannot see unpublished courses and content.
- Publishing a course is a course permission. If you cannot publish your course, your institution has restricted this feature.
- Publishing your course will send invitations to any users who were manually added to your course. Users added via SIS import will not receive an invitation.
- Course invitations will not be sent until after the course start date. (The start date is commonly
  the term date, unless the term is being overridden by a specific course or section date in Course
  Settings.)

## **Open Course**

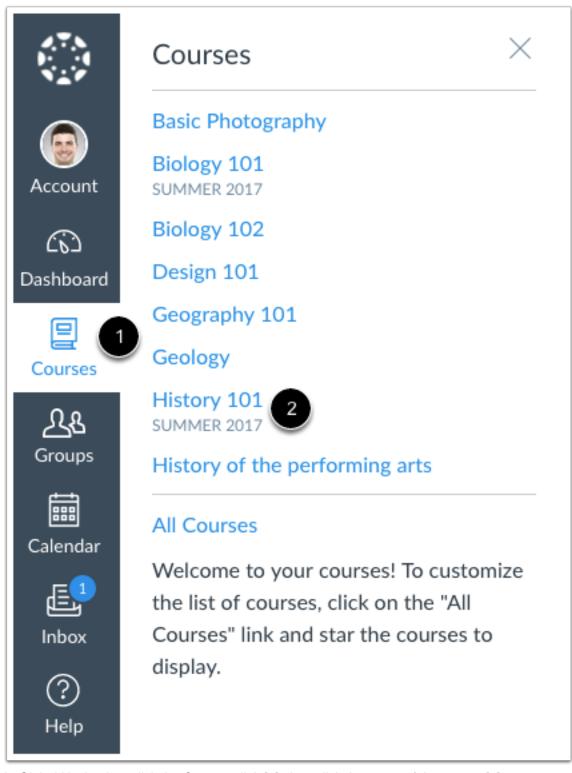

In Global Navigation, click the Courses link [1], then click the name of the course [2].

#### **Publish Course**

#### Course Status

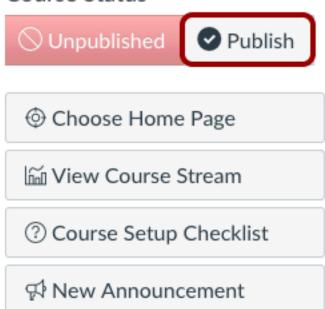

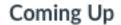

T View Calendar

Nothing for the next week

In the Sidebar, click the Publish button.

### **View Confirmation**

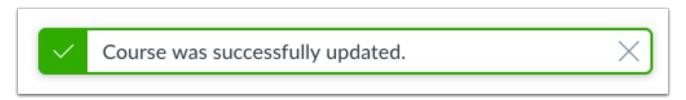

A message will appear at the top of your screen confirming the publishing of your course.

# **Unpublish Course**

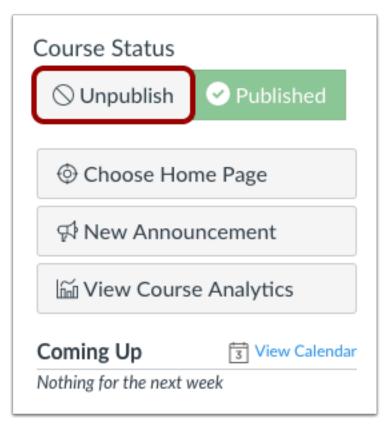

If you need to unpublish your course, click the **Unpublish** button in the sidebar. Students who already received course invitations will not be able to access your course.

Once your course contains a graded submission, you can no longer unpublish your course.

**Previous Topic:**What are the different states of a Canvas course?**Next Topic:**How do I conclude a course at the end of a term?You are hereTable of Contents > Courses and Sections > How do I publish a course?